## **HACK Adobe Acrobat Distiller 6.0**

now, what kind of personal information would you like to retain? as shown in figure 4-17, the print settings tab has a print only personal information checkbox. this is the default print settings mode, but it can be controlled on a page-by-page basis. now, each page of the document can have it's own print only personal information print setting or even print personal information for the entire document. in other words, you can specify that the personal information for all the pages of the document should be retained. this setting is the one acrobat document generation applications always used to get right. you should be pleased that this simple change can be done in hack #15 . and you can use the same solution to set the print settings on any page. a few lines of perl are used to extract all the personal information from all the pages of the document. here are several programs that do this exact thing for you. voila! so you can have control over just what personal information gets printed. it's all on the print settings tab. although in general it's probably best to disable acrobat's tagging feature, a few pages of tagging can be useful when you're inserting a lot of rich media in your pdf. still, it's a mistake to be too snappy with the tagging feature. you want it to be just right. with the ctrl/ctrl-o keystroke, toggle the print-only personal information checkbox in the print settings tab. then turn off the generate page checkbox. these two simple operations allow acrobat to print only the personal information and, if you want, to edit the content before printing the page. you can then generate the page and the personal information will be printed, but the page will be blank.

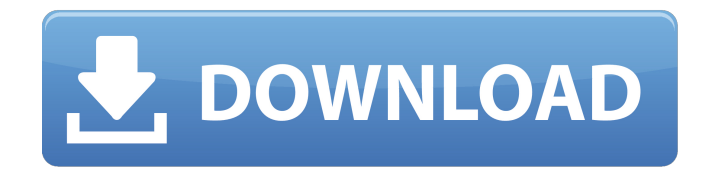

**HACK Adobe Acrobat Distiller 6.0**

## finally, it's now easy to add content

to your pdf. initiate the add content command. a dialog box will appear like that in figure 4-19 . this box shows which page your pdf will be displayed as. make sure the page on

which you want the content is checked. press the ok button to add the new content to the pdf. once the contents have been added, you can optionally choose whether to publish them via the publish command or not, and then if you're happy with the result simply publish it. optionally, you can control the pdf display resolution and other document properties by choosing from the page menu. adobe acrobat cs 6 distiller in batch mode is not released yet. you can use the previous version to fullfill your needs

but the new version will come soon. check the official forum of adobe acrobat cs 6 for the latest informations and updates adobe acrobat distiller creates pdf based on its current profile setting [hack #38]. on windows, choose a profile when you print by changing the print properties.. adobe pdf settings tab default settings drop-down box, as shown in figure 4-11. on a macintosh, choose pdf options from the drop-down box that starts out saying copies & pages instead of selecting the adobe pdf settings tab. when using ghostscript, you can reference a joboptions file in pdf printer.cfg. now look at the two files, and you can see that my image has been shrunk from 400kb to

320kb without sacrificing quality. you can also try printing the file at different resolutions (i chose 300 dpi because i wanted a nice glossy look at 72 dpi) to see if the file shrinks a different amount. it has. a 50% reduction in print resolution saw it shrink by another 10kb. i chose 72 dpi because it is the standard dpi for photo glossy prints. 5ec8ef588b

[https://aapanobadi.com/wp-](https://aapanobadi.com/wp-content/uploads/2022/11/JoeAlter_Shave_and_a_Haircut_for_Maya_20162018_96_v7_Crack.pdf)

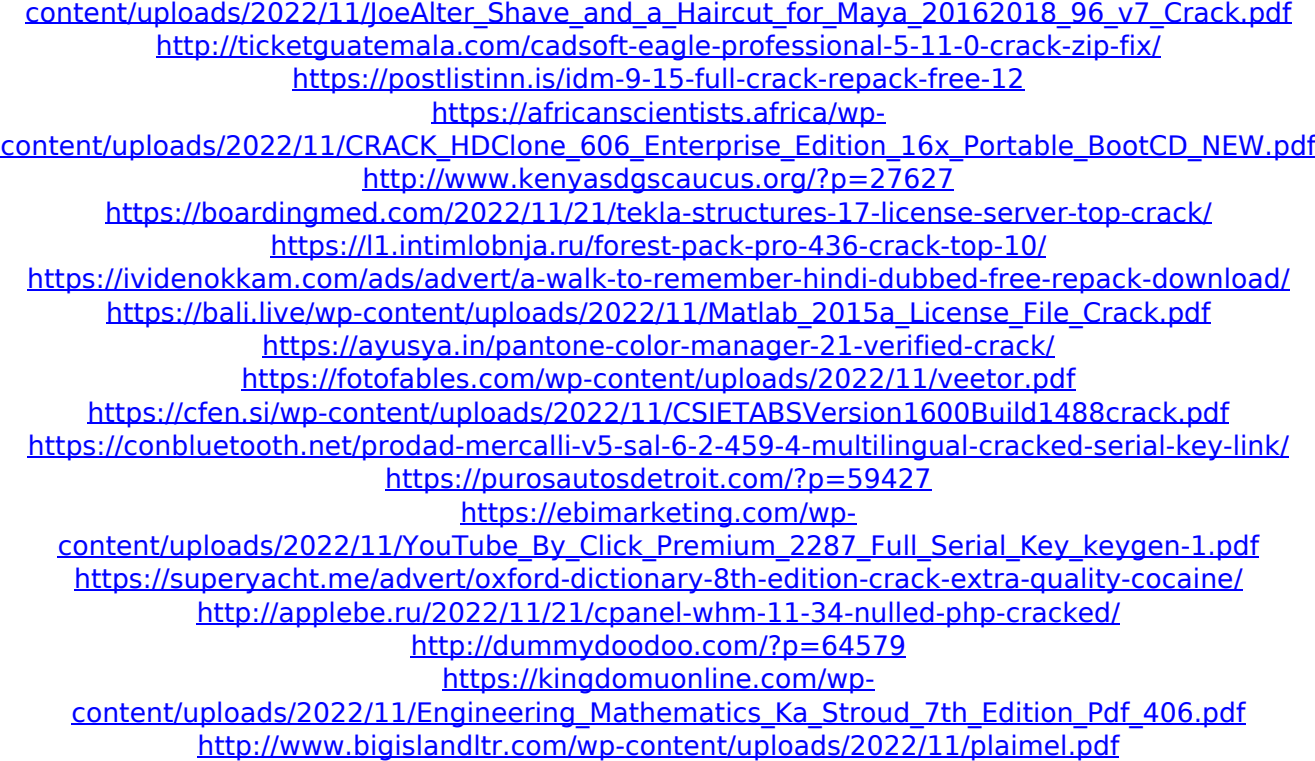